#### **ULI101** Week 06

# **Week Overview**

- File System Links
- alias
- Process Management
- Copying Files Over a Network

# **What is a file system Link?**

**A link is a pointer to a file.**

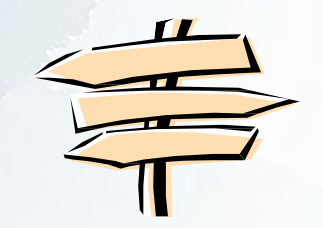

- Ø This pointer associates a file name with a number called an *i-node* number
- $\boxed{?}$ An *i-nod*e is the control structure for a file (on a UNIX/Linux file system)
- **If two file names have the same** *i-node* **number, they are** links to the same file

# **What is a file system Link?**

 Use the command "**ls -i**" to print i-node numbers of each file: **[ray@localhost week8]\$ ls -i 32764 lab3a.html 37745 lab3b.html 37740 lab3.zip**

#### ■ Use the command "Is -il" for a long listing

**[ray@localhost week8]\$ ls -il** 

**total 40**

**32764 -rw-r--r-- 1 ray ray 1097 Sep 13 08:53 lab3a.html 37745 -rw-r--r-- 1 ray ray 6582 Sep 13 08:53 lab3b.html 37740 -rw-rw-r-- 1 ray ray 6218 Sep 14 00:05 lab3.zip**

inode

# **What is a file system Link?**

There are two kinds of links:

**Hard Links** 

2. Soft or Symbolic Links

# **Hard Links**

- **Hard link is a reference to the physical data on a file** system
- $\boxed{?}$ More than one hard link can be associated with the same physical data
- **Hard links can only refer to data that exists on the** *same* file system
- **E** Hard links cannot be created to a directory
- **Mhen a file has more than one link, you can remove** any one link and still be able to access the file through the remaining links

## **Hard Links**

Example:

 Assume you used "vi" to create a new file, you create the first hard link (**vi myfile**)

**To Create the 2<sup>nd</sup>, 3<sup>rd</sup>, etc. hard links, use the** command:

**ln myfile** *link-name*

# **Display Hard Link Info** ■ Create a new file called "myfile" ■ Run the command "Is -il" to display the *inode number* and *link counter*

**38753 -rw-rw-r-- ^ |-- inode # 1 uli uli 29 Oct 29 08:47 myfile ^ |-- link counter (one link)**

#### **Display Hard Link Info**  $\blacksquare$  Create a 2<sup>nd</sup> link to the same data: **ln myfile mylink** ■ Run the command "Is -il": **38753 -rw-rw-r-- 2 uli uli 29 Oct 29 08:47 myfile 38753 -rw-rw-r-- 2 uli uli 29 Oct 29 08:47 mylink ^ ^**

**|-- inode # |--link counter (2 links)**

## **Add the 3rd Link**

 $\blacksquare$  Create a 3<sup>rd</sup> link to the same data:

#### **ln myfile newlink**

#### ■ Run the command "Is -il":

 **-rw-rw-r-- 3 uli uli 29 Oct 29 08:47 myfile -rw-rw-r-- 3 uli uli 29 Oct 29 08:47 mylink -rw-rw-r-- 3 uli uli 29 Oct 29 08:47 newlink ^ ^**

**|-- inode # |--link counter (3 links)**

# **Symbolic Links**

Also known as soft links or symlinks

- $\boxed{?}$ A Symbolic Link is an indirect pointer to a file – a pointer *to* the hard link *to* the file
- **Nou can create a symbolic link to a directory**
- **A** symbolic link can point to a file on a different file system
- **A** symbolic link can point to a nonexistent file (referred to as a "broken link")

# **Symbolic Links**

■ To create a symbolic link to the file "myfile", use **ln -s myfile symlink**

**[uli@seneca courses] ls -li myfile 44418 -rw-rw-r-- 1 uli uli 49 Oct 29 14:33 myfile [uli@seneca courses] ln -s myfile symlink [uli@seneca courses] ls -li myfile symlink 44418 -rw-rw-r-- 1 uli uli 49 Oct 29 14:33 myfile 44420 lrwxrwxrwx 1 uli uli 6 Oct 29 14:33 symlink -> myfile**

**Different** inode

File type: (symbolic link)

Link counter: (1 link)

# **Properties of Symbolic Links**

- $\boxed{?}$ The i-node number is different from the pointed-to file
- $\overline{2}$ The link counter of the new symbolic link file is "1"
- $\overline{2}$ A Symbolic link file does not affect the link counter of the pointed-to file
- $\boxed{?}$ The type field of symbolic file contains the letter "l"
- $\boxed{?}$ The symbolic link file and the pointed-to file have different status information (file size, last modification time, etc.)
- chmod on the link applies to the actual file, the permissions on the link stay the same  $\boxed{?}$

# **Create Symbolic Link Directory**

 The syntax is the same as linking to a file: **ln -s target\_directory link\_directory**

**[uli@seneca week8]\$ ls -li 38766 drwxrwxr-x 7 uli uli 168 Oct 29 13:32 courses**

**[uli@seneca week8]\$ ln courses mydir ln: `courses': hard link not allowed for directory [uli@seneca week8]\$ ln -s courses mydir [uli@seneca week8]\$ ls -li 38766 drwxrwxr-x 7 uli uli 168 Oct 29 13:32 courses 44417 lrwxrwxrwx 1 uli uli 7 Oct 29 15:41 mydir -> courses**

# **Directory Listing**

- **To display the contents in a directory, we usually use the** command 1s -1 directory name
- **E** Compare the following two commands:

**[uli@seneca week8]\$ ls -l mydir lrwxrwxrwx 1 uli uli 7 Oct 29 15:41 mydir -> courses**

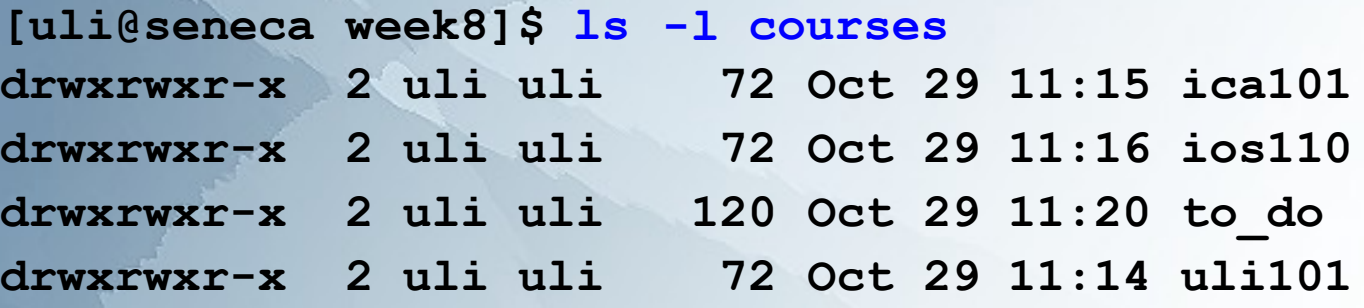

#### **Delete link to a directory**

To delete a link to a directory, simply use the **rm** command:

**[uli@Seneca week8]\$ ls -l drwxrwxr-x 7 uli uli 168 Oct 29 13:32 courses lrwxrwxrwx 1 uli uli 7 Oct 29 15:41 mydir -> courses**

**[uli@Seneca week8]\$ rm mydir [uli@Seneca week8]\$ ls -l drwxrwxr-x 7 uli uli 168 Oct 29 13:32 courses**

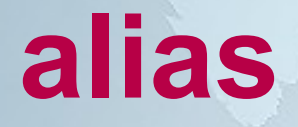

- A way to create "shortcuts" or temporary commands in UNIX
- Stored in memory, while the user is logged in
- Usually found in .bash profile
- Syntax: alias name=value

For example: **alias dir=ls**

● Even complex command lines can have an alias – enclose the command within double quotes For example: alias clearfile="cat /dev/null >"

## **Process Management**

- All programs that are executing on a UNIX system are referred to as processes
- Each process has an owner
- Each process has a unique ID (PID)
- Processes in UNIX can run in:
	- Foreground
	- Background

#### **Process structure**

- UNIX processes are hierarchical
- This structure has a root, parents, and children
- Creation of a new process is called forking or spawning
- Parent can fork a child and children can fork their own children
- Processes keep their PID for their entire life
- Usually a parent sleeps when a child is executing
	- The exception is when the child process is executing in the background

#### **Process identification**

- ps (process status) command displays snapshot information about processes
- By default, the ps command displays information only about the current terminal (ps -U username shows all)
- The top command provides a continuous update including resource usage

# **Foreground and background**

- Foreground processing:
	- Is the default
	- Takes away the command line until processing is finished
	- **Background processing:** 
		- Is invoked by putting the ampersand  $(8)$  operator at the end of the command line
		- User gets the command line back immediately
- Both foreground and background processes can be executed on one command line
- Background processes run concurrently (at the same time)

#### **Process suspending**

- A foreground job can be suspended (temporarily stopped) by pressing Ctrl+Z
- Stopped jobs can be restarted by using the fg command Syntax:

fg **OR OR** fg %job\_number (1,2...) fg PID

●

- fg without id/job will bring the last background process to foreground
- The jobs command will show a list of background/suspended processes

#### **Process restarting**

• Restarting in foreground: ● fg PID OR fg %job\_number Restarting in background: bg PID OR bg %job\_number

## **Terminating processes**

- Foreground processes can be terminated by using Ctrl+C or can be killed
- Background processes have to be killed unless brought to foreground – then Ctrl+C will work

# **kill command**

- Terminates a process
- One or more processes can be terminated at once
- Regular users can only kill processes they own
- Syntax: kill PID OR kill %job\_number
- In some cases may be ignored by the shell use kill –9 instead
- pkill command can kill processes based on the program name, for example: pkill firefox

# **Copying Files Over a Network**

- Linux command-line utility scp copies files securely over a network
	- Files can be transferred between local and remote hosts as well as between two remote hosts
	- Transmission is encrypted using SSL
- Usage is similar to the cp command with the addition of host names, for example:
	- **scp local.file user@host:destination**
	- The user name in the command can be omitted if it's the same as on the local host
	- Multiple file and recursive directory copy is supported

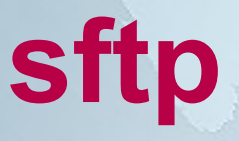

- A secure version of the legacy ftp utility
	- Usage: **sftp user@host**

●

●

●

●

– Similarly to scp, the user name in the command can be omitted if it's the same as on the local host

Provides some level of interaction with the remote file system - listing files, changing directories etc.

Linux offers many GUI tools simplifying the process, including gFTP

–Be careful, as not all tools support SSL encryption Unlike scp, sftp cannot connect between two remote hosts

• When you are connected to a server the following terms apply:

Local Server – Your current machine

Remote Server – Server that you are connected to

Note: If your local machine has access to a USB storage device, you can transfer filesfor backup purposes from the server!

• Commands to navigate throughout your remote server:

ls List files pwd Display current directory cd Change directory

• Commands to navigate throughout your local server:

lls List files lpwd Display current directory lcd Change directory

• Commands to transfer files between local and remote server:

remote -> local Server: get filename

local -> remote Server: put filename

#### **Note:**

It is a bit simpler to set your local and remote directories before you transfer.

The commands **mget** and **mput** can be used to copy multiple files using wildcard characters like \*

• After transferring a file between servers, always verify that the transfer has been<br>successfully completed (refer to commands to navigate throughout<br>local and remote servers).

 $\cdot$  To exit the sftp shell, you can enter the commands: bye exit Ctrl+d